#### **Data Science in a Box [datasciencebox.org](https://datasciencebox.org/)**

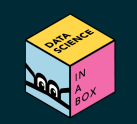

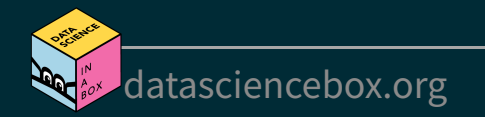

We talked about types so far, next we'll introduce the concept of classes

■ Vectors are like Lego building blocks

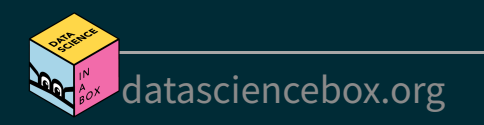

We talked about types so far, next we'll introduce the concept of *classes* 

- Vectors are like Lego building blocks
- We stick them together to build more complicated constructs, e.g. *representations of data*

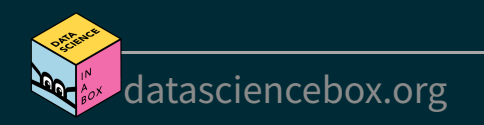

We talked about types so far, next we'll introduce the concept of *classes* 

- Vectors are like Lego building blocks
- We stick them together to build more complicated constructs, e.g. *representations of data*
- The **class** attribute relates to the S3 class of an object which determines its behaviour
	- You don't need to worry about what S3 classes really mean, but you can read more about it [here](https://adv-r.hadley.nz/s3.html#s3-classes) if you're curious

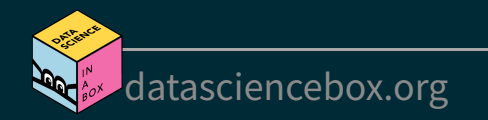

We talked about types so far, next we'll introduce the concept of *classes* 

- Vectors are like Lego building blocks
- We stick them together to build more complicated constructs, e.g. *representations of data*
- The **class** attribute relates to the S3 class of an object which determines its behaviour
	- $\blacktriangleright$  You don't need to worry about what S3 classes really mean, but you can read more about it [here](https://adv-r.hadley.nz/s3.html#s3-classes) if you're curious
- Examples: factors, dates, and data frames

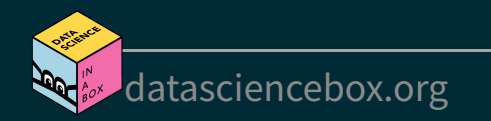

#### **Factors**

R uses factors to handle categorical variables, variables that have a fixed and known set of possible values

```
x <- factor(c("BS", "MS", "PhD", "MS"))
x
```
## [1] BS MS PhD MS ## Levels: BS MS PhD

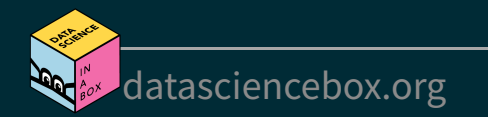

#### **Factors**

R uses factors to handle categorical variables, variables that have a fixed and known set of possible values

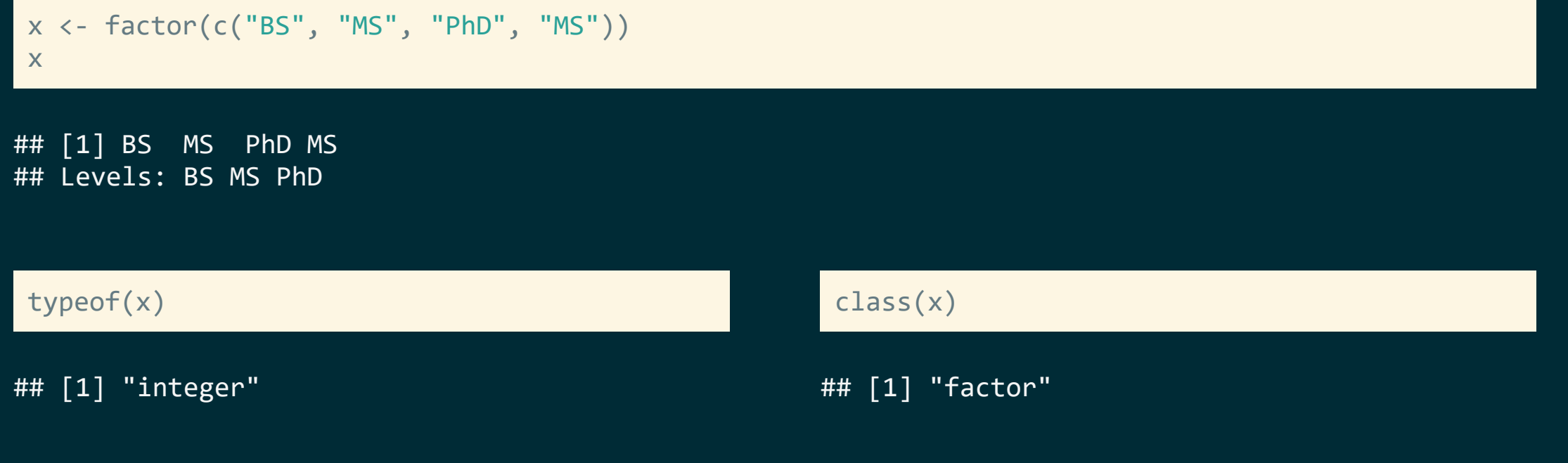

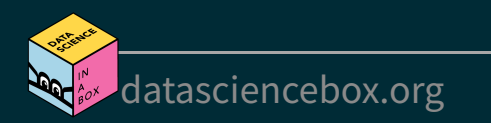

#### **More on factors**

We can think of factors like character (level labels) and an integer (level numbers) glued together

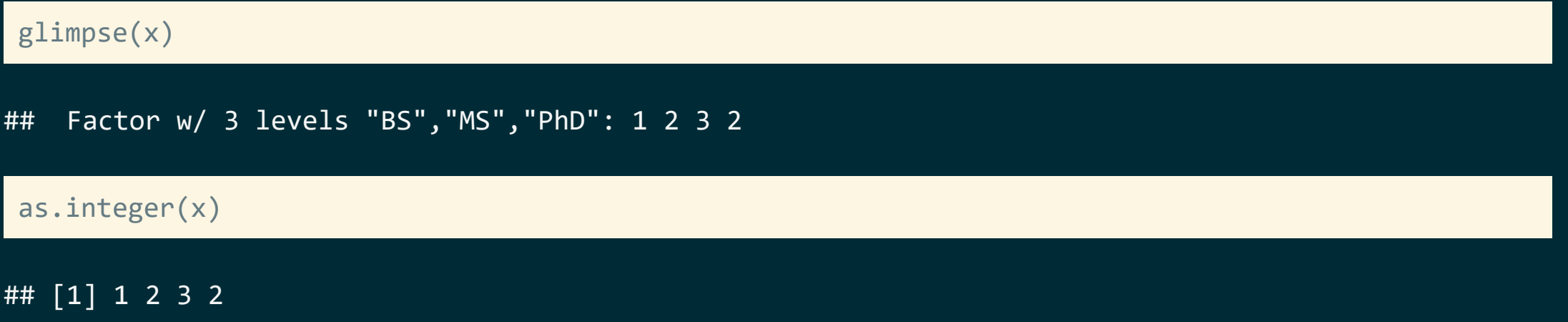

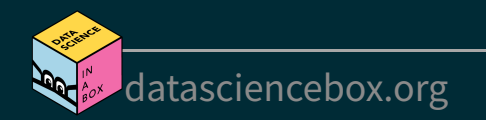

#### **Dates**

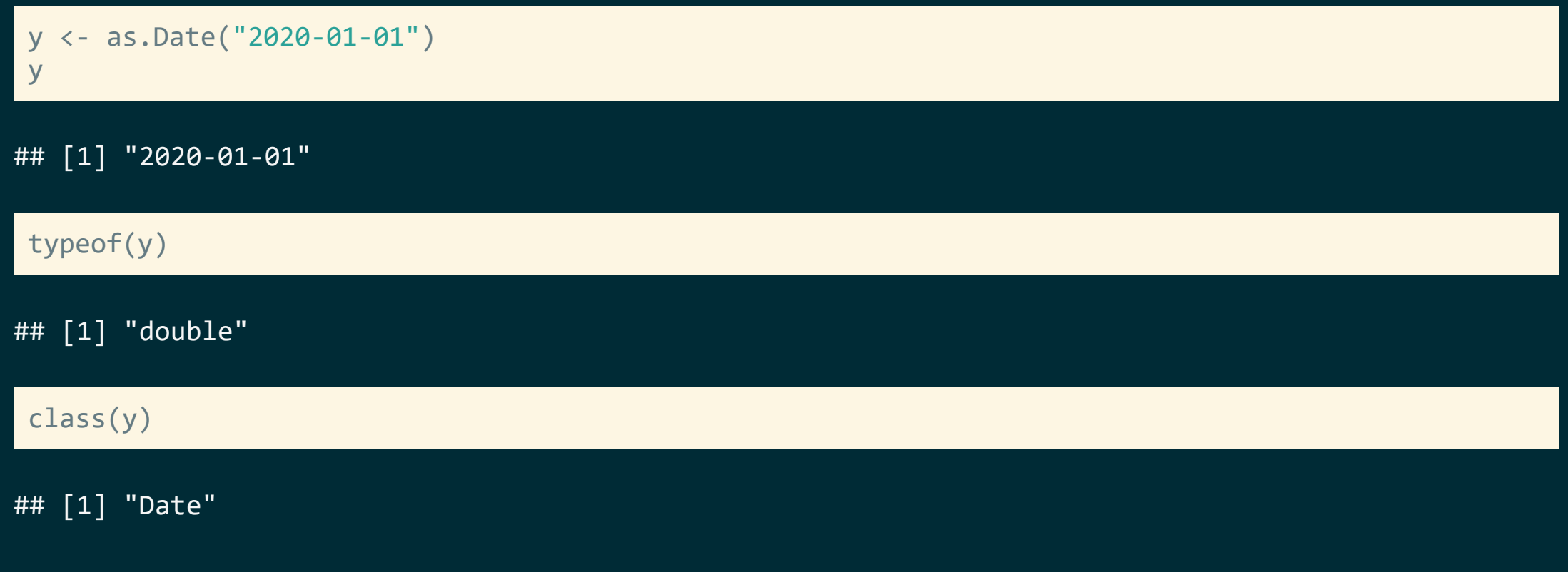

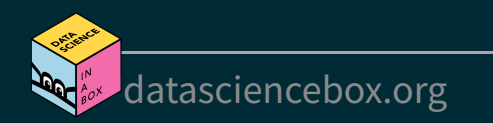

#### **More on dates**

We can think of dates like an integer (the number of days since the origin, 1 Jan 1970) and an integer (the origin) glued together

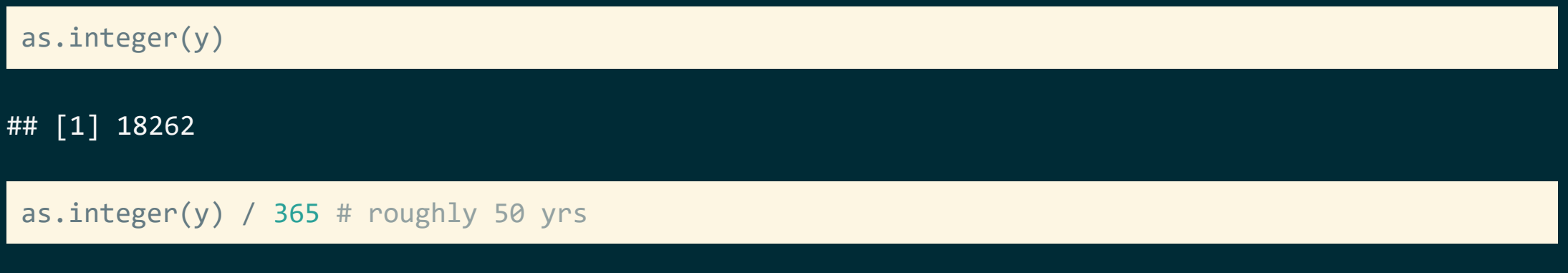

## [1] 50.03288

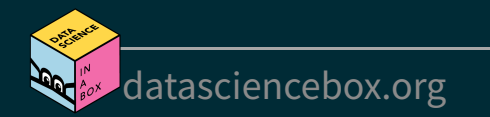

#### **Data frames**

We can think of data frames like like vectors of equal length glued together

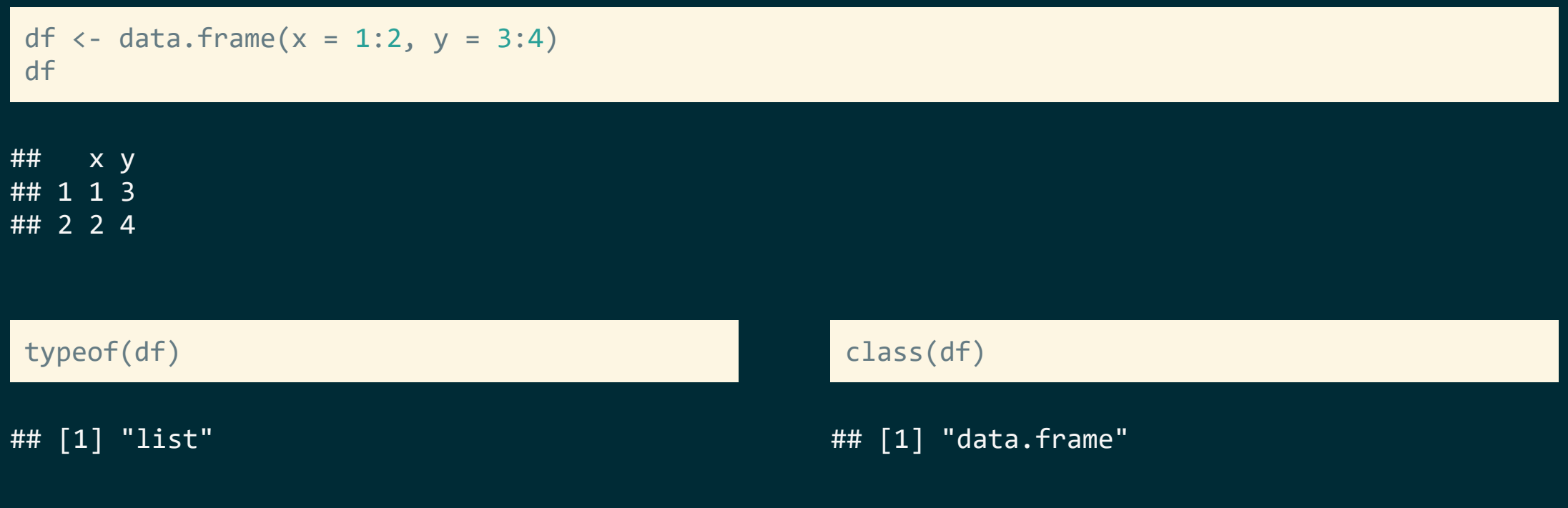

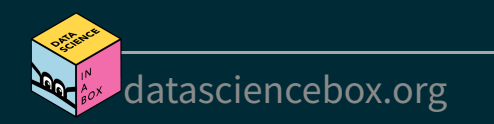

#### **Lists**

Lists are a generic vector container vectors of any type can go in them

```
l <- list(
 x = 1:4,
  y = c("hi", "hello", "jello"),
  z = c(TRUE, FALSE))
l
```

```
## $x
## [1] 1 2 3 4
## 
## $y
## [1] "hi" "hello" "jello"
## 
## $z
## [1] TRUE FALSE
```
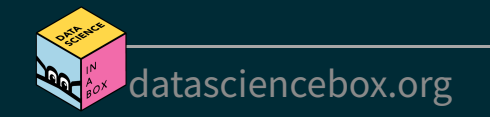

#### **Lists and data frames**

- A data frame is a special list containing vectors of equal length
- $\blacksquare$  When we use the pull() function, we extract a vector from the data frame

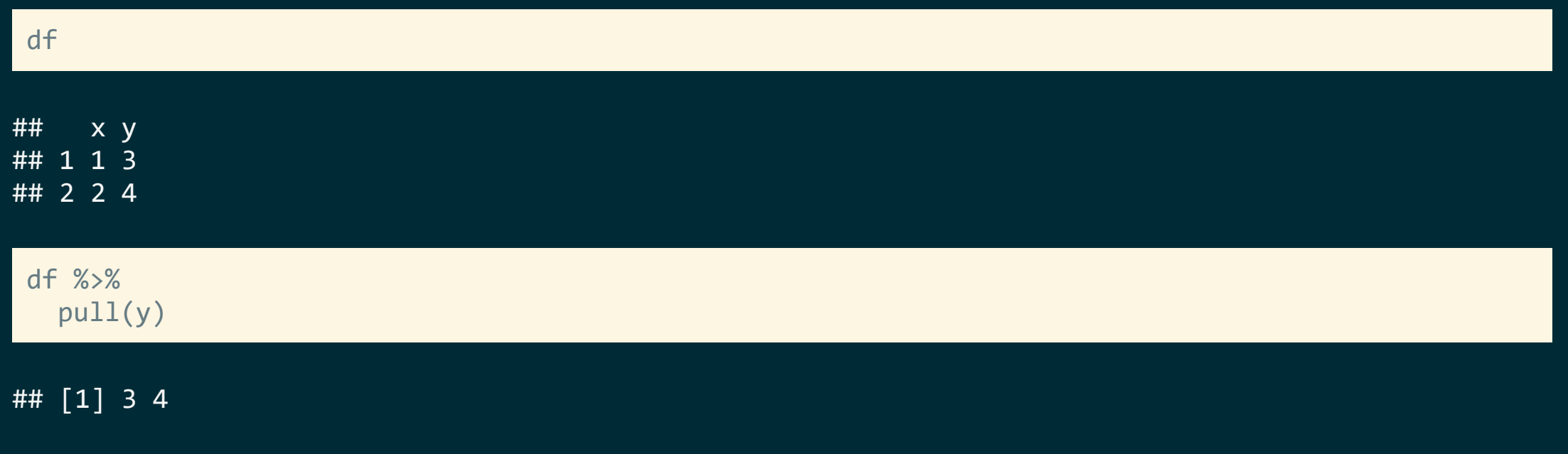

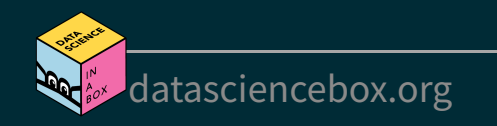

# **Working with factors**

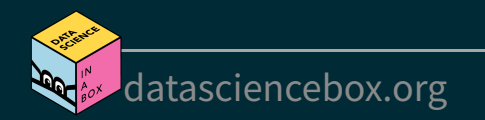

#### **Read data in as character strings**

#### glimpse(cat\_lovers)

## Rows: 60 ## Columns: 3 ## \$ name  $\langle$  < chr> "Bernice Warren", "Woodrow Stone", "Will~ ## \$ number of cats <chr> "0", "0", "1", "3", "3", "2", "1", "1", ~ ## \$ handedness <chr> "left", "left", "left", "left", "left", ~

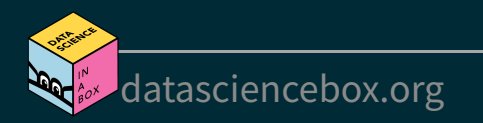

#### **But coerce when plotting**

#### $ggplot(cat_lovers, mapping = aes(x = handedness)) +$ geom\_bar()

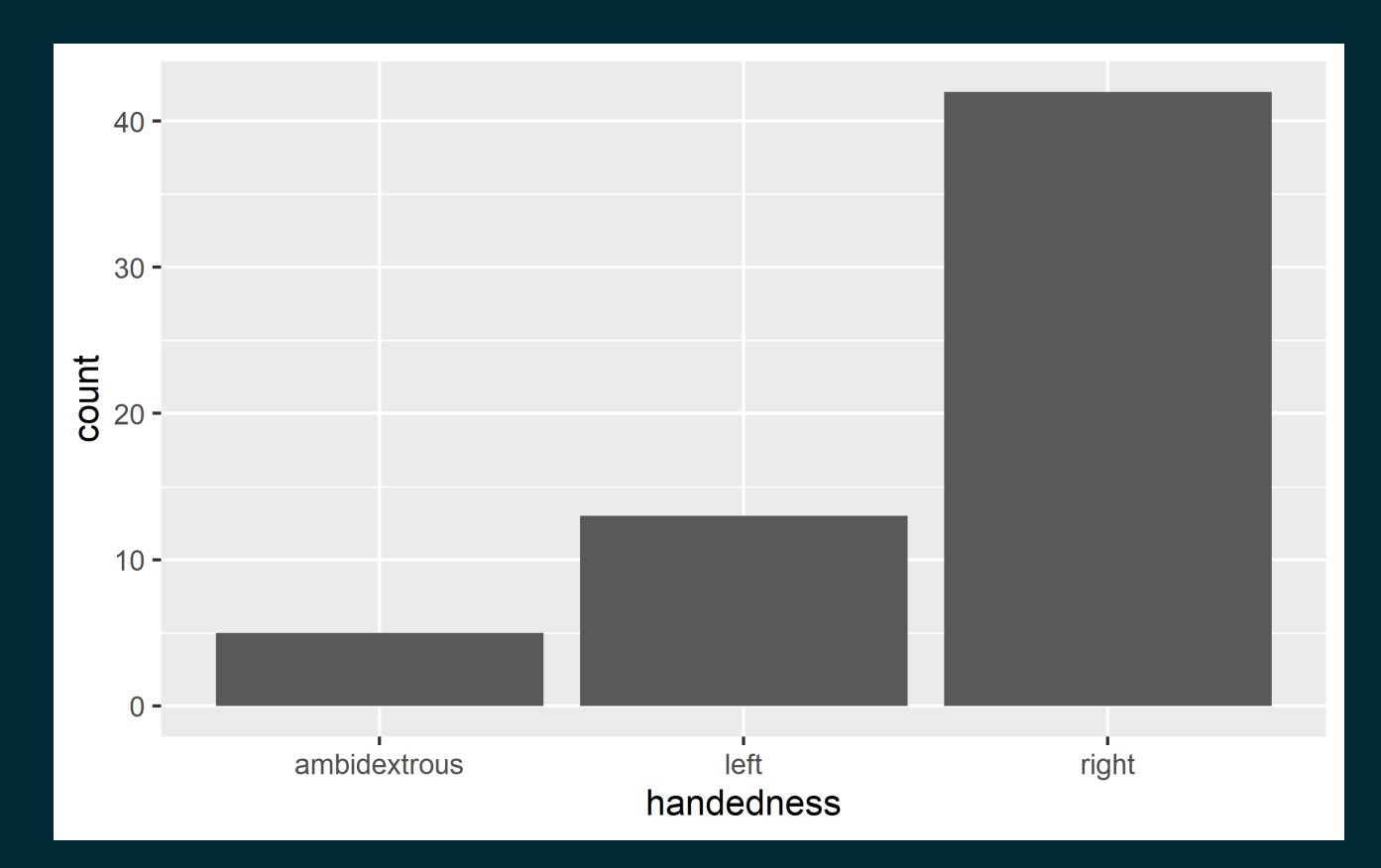

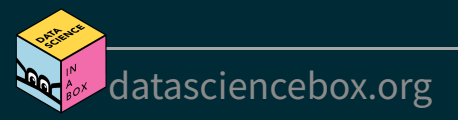

#### **Use forcats to manipulate factors**

```
cat lovers %>%
  mutate(handedness = fct_infreq(handedness)) %>%
  ggplot(mapping = aes(x = handedness)) + geom_bar()
```
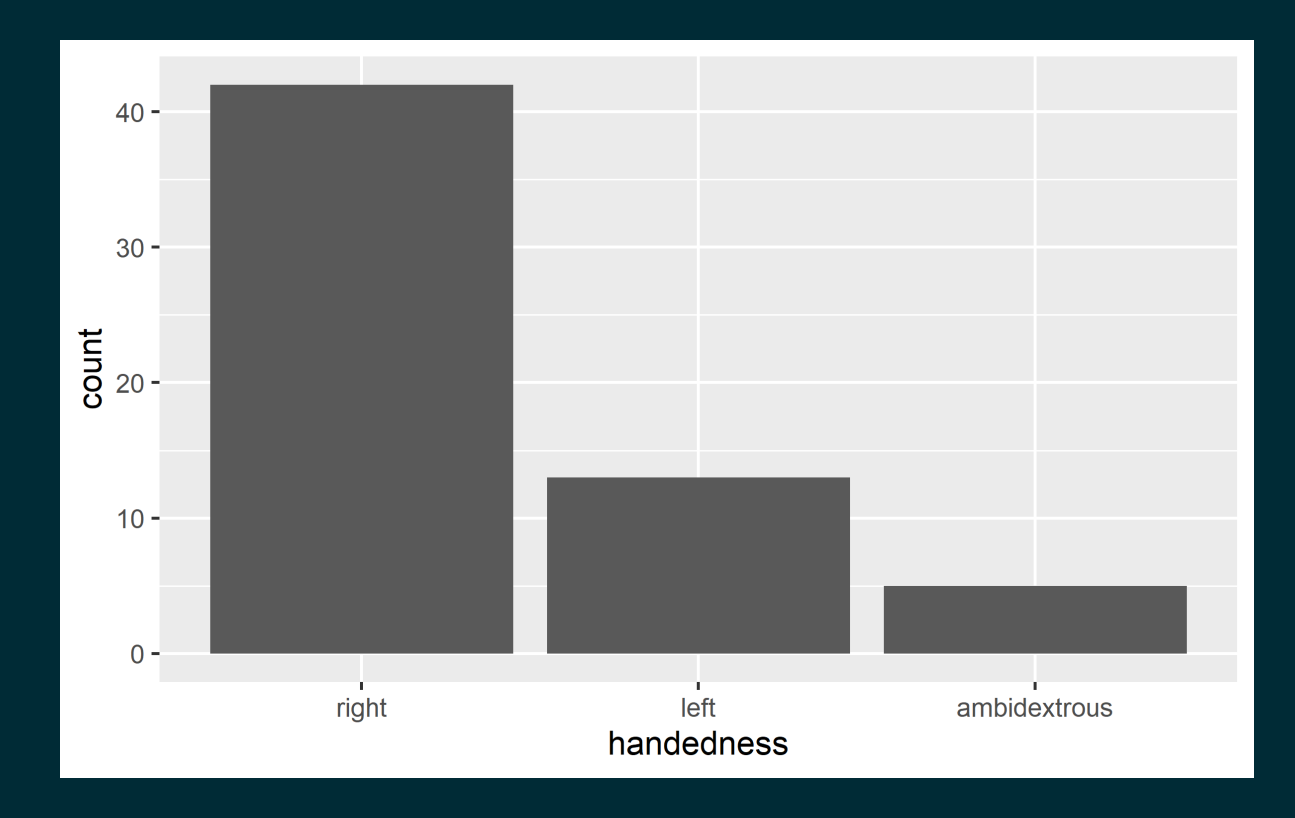

![](_page_17_Picture_3.jpeg)

### **Come for the functionality**

... stay for the logo

![](_page_18_Picture_2.jpeg)

- Factors are useful when you have true categorical data and you want to override the ordering of character vectors to improve display
- They are also useful in modeling scenarios
- The **forcats** package provides a suite of useful tools that solve common problems with factors

![](_page_18_Picture_6.jpeg)

## **Your turn!**

- RStudio > AE 05 Hotels + Data types > hotels-forcats.Rmd > knit
- Recreate the x-axis of the following plot.
- **Stretch goal:** Recreate the y-axis.

![](_page_19_Figure_4.jpeg)

# **Working with dates**

![](_page_20_Picture_1.jpeg)

#### **Make a date**

![](_page_21_Picture_1.jpeg)

![](_page_21_Picture_2.jpeg)

![](_page_21_Picture_3.jpeg)

- **If lubridate** is the tidyverse-friendly package that makes dealing with dates a little easier
- It's not one of the *core* tidyverse packages, hence it's installed with install.packages("tidyverse) but it's not loaded with it, and needs to be explicitly loaded with library(lubridate)

#### we're just going to scratch the surface of working with dates in R here...

![](_page_22_Picture_1.jpeg)

Calculate and Visualize the number of bookings on any given arrival date.

hotels %>% select(starts\_with("arrival\_"))

![](_page_23_Picture_70.jpeg)

## # 1: arrival\_date\_week\_number, 2: arrival\_date\_day\_of\_month

![](_page_23_Picture_4.jpeg)

### **Step 1. Construct dates**

#### library(glue)

```
hotels %>%
 mutate(
    arrival_date = glue("{arrival_date_year} {arrival_date_month} {arrival_date_day_of_month}")
    ) %>%
  relocate(arrival_date)
```
![](_page_24_Picture_189.jpeg)

![](_page_24_Picture_4.jpeg)

...

### **Step 2. Count bookings per date**

```
hotels %>%
  mutate(arrival date = glue("{arrival date year} {arrival date month} {arrival date day of month
  count(arrival_date)
```
## # A tibble: 793 x 2 ## arrival date n ## <glue> <int> ## 1 2015 August 1 110 ## 2 2015 August 10 207 ## 3 2015 August 11 117 ## 4 2015 August 12 133 ## 5 2015 August 13 107 ## 6 2015 August 14 329 ## # ... with 787 more rows

![](_page_25_Picture_4.jpeg)

### **Step 3. Visualize bookings per date**

![](_page_26_Figure_1.jpeg)

![](_page_26_Figure_2.jpeg)

[datasciencebox.org](https://datasciencebox.org/)

#### zooming in a bit...

Why does the plot start with August when we know our data start in July? And why does 10 August come after 1 August?

![](_page_27_Figure_2.jpeg)

[datasciencebox.org](https://datasciencebox.org/)

### **Step 1.** *REVISED* **Construct dates "as dates"**

#### library(lubridate)

```
hotels %>%
 mutate(
    arrival date = ymd(glue("{arrival date year} {arrival date month} {arrival date day of month}
    ) %>%
  relocate(arrival_date)
```
#### ## # A tibble: 119,390 x 33

![](_page_28_Picture_183.jpeg)

![](_page_28_Picture_5.jpeg)

...

### **Step 2. Count bookings per date**

```
hotels %>%
  mutate(arrival date = ymd(glue("{arrival date year} {arrival date month} {arrival date day of m
  count(arrival_date)
```
![](_page_29_Picture_128.jpeg)

![](_page_29_Picture_4.jpeg)

#### **Step 3a. Visualize bookings per date**

![](_page_30_Figure_1.jpeg)

![](_page_30_Figure_2.jpeg)

[datasciencebox.org](https://datasciencebox.org/)

#### **Step 3b. Visualize using a smooth curve**

![](_page_31_Figure_1.jpeg)

![](_page_31_Figure_2.jpeg)

[datasciencebox.org](https://datasciencebox.org/)